### Knowing Where via Knowledge Graph-based GeoEnrichment

Building Tools on Top of the KnowWhereGraph

Zilong Liu University of Vienna

#### Knowledge Explorer

The Knowledge Explorer interface is a portal for exploring the KnowWhereGraph database. It provides a set of filters related to attributes-or facets-of the various datasets in the graph that allow a user to quickly refine their search. Clickable links in the search results encourage the user to explore data tangentially related to their initial query that may lead to new insights. Whether...

#### Learn More

#### **Geo-Enrichment**

Inspired by Esri's Geo-Enrichment services and the Linked Data cloud, KnowWhereGraph starts with the concept of Geo-Enrichment, augments it with Semantic Web and Knowledge Graph (KG) technology, and proposes the idea of Knowledge Graph based Geo-Enrichment which aims at semantically enriching a given geospatial dataset with information from a cross-domain, up-to-date...

#### Learn More

#### GeoGraphVis

The GeoGraphVis tool, developed to support humanitarian response efforts following a disaster, visualizes data from KnowWhereGraph on a map. It allows a user to explore a hurricane's trajectory and impacts (e.g., death, property damage, etc.), health indicators related to the affected populations (e.g., prevalence of diabetes and obesity), as well as information on experts whose areas of experti...

#### Learn More

#### **Cropland Impact Assessment Tool**

The Crop Impact Assessment Tool enables one to explore the geographic footprint of past wildfires and their smoke plumes in relation to agricultural distribution, processing and retail facilities. Smoke and ash plumes can contaminate crops across areas far larger than those directly affected by wildfires, suppressing production of safe and consumable leafy greens. This tool enables...

#### Learn More

#### https://www.knowwheregraph.org/tools/

# Exploring 12.5+ billion statements with Faceted Search

### A Need for Information Retrieval

- → The development of tools that support knowledge discovery lags the pace of knowledge graph development, in general...
  - → and with respect to spatial and temporal data, in particular.

- → We need to effectively utilize, navigate, and understand the statements...
  - → contained within the KnowWhereGraph.

### Knowledge Explorer (Liu et al.)

- → Enables more search functionalities under complex search conditions.
- → Helps address a wide range of tasks ranging from cross-gazetteer place search to disaster management to expert search.

A faceted search interface for...

interactively browsing and navigating the KnowWhereGraph

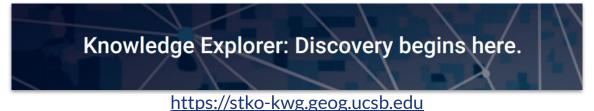

Liu, Z., Gu, Z., Thelen, T., Estrecha, S. G., Zhu, R., Fisher, C. K., ... & Hitzler, P. (2022, November). Knowledge explorer: exploring the 12-billion-statement KnowWhereGraph using faceted search (demo paper). In Proceedings of the 30th International Conference on Advances in Geographic Information Systems (pp. 1-4).

### Architecture

- → Built with Angular JS \*which we have recently changed to Angular 2
- → Deployed with Node.js
- → Backed by GraphDB enhanced by ElasticSearch
- → Map display and control with **Leaflet**
- → URI dereferencing with extended Phuzzy.link framework (Regalia et al.)
- → Source code, setup instructions, and further documentation on GitHub:

https://github.com/KnowWhereGraph/kwg-faceted-search

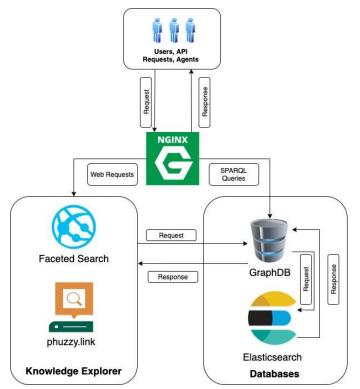

### **Query Generation**

- → Faceted search queries are generated modularly by a function that calls sub-functions to construct their subsets, ...
  - → and these queries can also be expanded to more complex ones.

→ Not all geospatial relations that directly link places from different gazetteers have been computed and stored in the triplestore... → so we implemented an S2 cell-based

information retrieval method.

# In the KnowWhereGraph, S2 cells connect places through pre-computed RCC8 relations (Shimizu et al).

- → The S2 cells where geographic features of interest are located were identified first.
- → Then, we examined these cells to determine whether they are topologically linked to the administrative region of interest.

PREFIX rdf: <http://www.w3.org/1999/02/22 - rdf - syntax - ns#>
PREFIX rdfs: <http://www.w3.org/2000/01/rdf - schema#>
PREFIX usgs: <http://gnis-ld.org/lod/usgs/ontology/>
PREFIX kwg-ont: <http://stko-kwg.geog.ucsb.edu/lod/ontology/>
PREFIX kwgr: <http://stko-kwg.geog.ucsb.edu/lod/resource/>
select distinct ?entity ?label ?quantifiedName ?type ?typeLabel

Listing 1: An example SPARQL query retrieving airports, buildings, and schools in Washington, USA

#### S2 Cell-based Information Retrieval

- Our querying strategy is to consider hierarchical grids as intermediate nodes to obtain possible answers.
- → We leverage discrete global grids as a unified spatial reference system to link disconnected geographic entities in the graph.

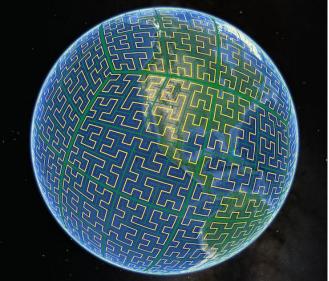

https://s2geometry.io/

#### Elasticsearch Index Management

- → Although GraphDB does not support native text retrieval, we integrated it with Elasticsearch to enable full-text search and result ranking.
- → An Elasticsearch GraphDB connector instance
  - We enabled all literal fields to be analyzed, and synchronized all values of those properties with multiple values.
  - The index is set to be automatically updated to be synchronized with the graph as it evolves.

### Dereferencing

- → We extended Phuzzy.link's support for information display about densely linked entities and customized its display for specific triple patterns.
- → This system also supports a "follow-your-nose" type of browsing for both machines and humans, with content negotiation in place for easy exploration of related entities.
- → We linked faceted search results to the dereferencing interface so that users can find additional information about a particular entity which, in turn, opens more possibilities for subsequent searches.

#### **User Interface Interaction**

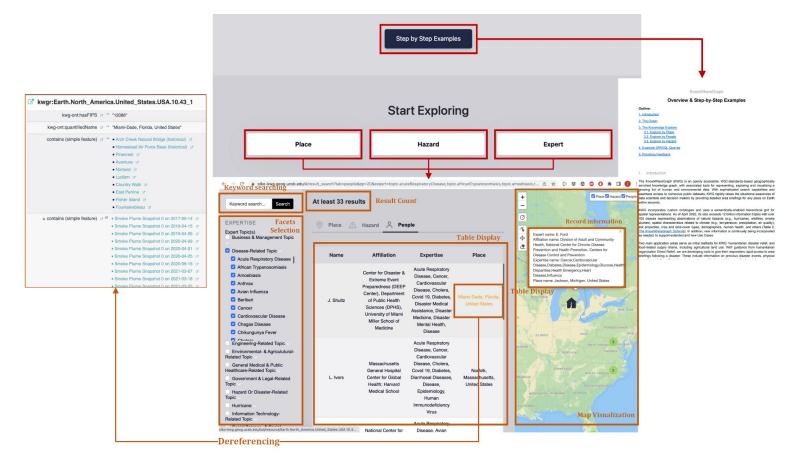

### **Knowledge Explorer Demo**

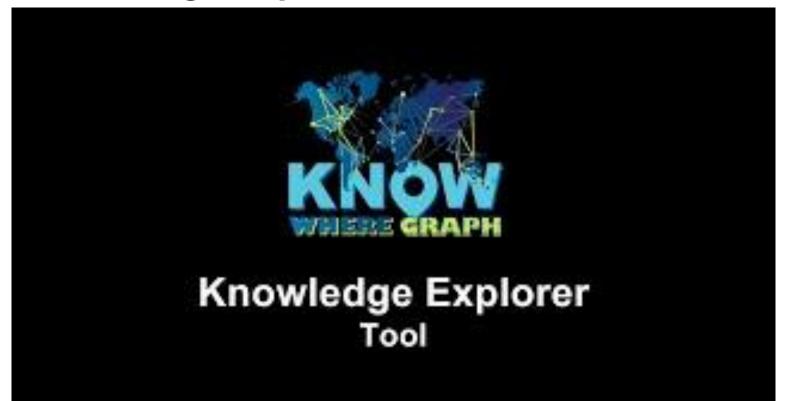

A KnowWhereGraph- and Geovisualization-Empowered Cyberinfrastructure

### **Supporting Disaster Response**

- → When a disaster occurs, it is important to acquire information about the potentially affected area, its infrastructure, and its people in order to...
  - → develop situational awareness and plan a

response to address the humanitarian needs

of the affected population.

- → This requires rapid assembly of multi-source geospatial data that need to be organized

efforts.

#### An Integrated Schema for Disaster Management

- → Location Ontology
- → Storm Track Ontology
- → Health Index Ontology
- → Disaster Expert Ontology
- → Disaster Impact Ontology

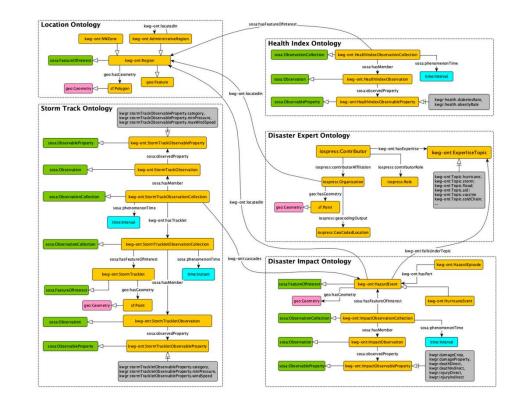

### **Descriptions and Sources of Datasets**

| Ontology        | Dataset                        | Publisher                                                    | Description                                                                                                    | URI                                                                                                    |
|-----------------|--------------------------------|--------------------------------------------------------------|----------------------------------------------------------------------------------------------------|----------------------------------------------------------------------------------------------------|
| Storm Track     | Atlantic hurricane<br>database | National Oceanic and<br>Atmospheric Administration<br>(NOAA) | A dataset with data collected every six<br>hours, containing information on location,<br>maximum winds, central pressure, and size<br>of known tropical cyclones and<br>subtropical cyclones. | https://www.nhc.noaa.gov/data/<br>#hurdat (accessed on<br>16 Janurary 2023)                            |
| Disaster Impact | Storm event database           | National Oceanic and<br>Atmospheric Administration<br>(NOAA) | A dataset covering storm and other<br>significant weather event reports with<br>statistics on personal injuries and<br>damage estimates.                                                      | https://www.ncdc.noaa.gov/<br>stormevents/ (accessed on<br>16 Janurary 2023)                           |
| Health Index    | Public health<br>data          | University of Wisconsin<br>Population Health Institute       | A database containing public health factors,<br>such as a food environment index based<br>on counties.                                                                                        | https:<br>//www.countyhealthrankings.<br>org/explore-health-rankings<br>(accessed on 16 Janurary 2023) |
|                 |                                | Centers for Disease Control<br>and Prevention                | A database containing public health factors, such as diabetes rates and obesity rates                                                                                                    | https:<br>//nccd.cdc.gov/DHDSPAtlas/<br>(accessed on 16 Janurary 2023)                                 |
| Disaster Expert | Expert data                    | Semantic Scholar                                             | A dataset on experts' areas of expertise,<br>work affiliations, and locations.                                                                                                    | https://www.semanticscholar.<br>org/product/api (accessed on<br>16 Janurary 2023)                      |
| Location        | Global administrative areas    | Database of Global<br>Administrative Areas<br>(GADM)         | Boundaries of the world's administrative regions.                                                                                                    | https://gadm.org/data.html<br>(accessed on 16 Janurary 2023)                                           |
|                 | Weather forecast zones         | National Weather Service<br>(NWS)                            | Boundaries of areas used by NWS for<br>forecasts and warnings as well as<br>map backgrounds.                                                                                                  | https://www.weather.gov/gis/<br>PublicZones (accessed on<br>16 Janurary 2023)                          |

#### **Scene-based Visualization Strategy**

Our visualizations system both selects subgraphs and integrates them to meet decision needs.

- The visual scenes are **not** necessarily organized as a single decision path.
- The VIEW can be split into multiple branches to form a **decision tree**.

In a disaster relief scenario, three scenes are used to **contextualize disasters and potential risks**.

• A fourth scene is used to **find experts** with specialized knowledge to facilitate an effective response.

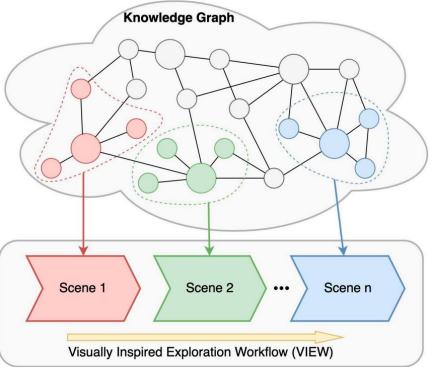

- 1. Identify subgraphs based on a humanitarian relief use case
  - 2. Map subgraphs to scenes in a visualization workflow

### The GeoGraphVis Framework

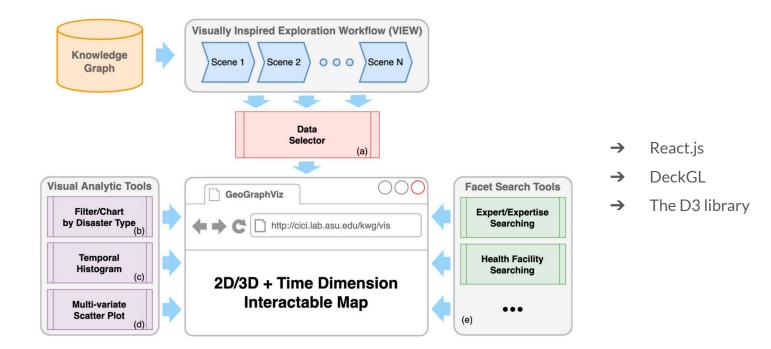

Li, W., Wang, S., Chen, X., Tian, Y., Gu, Z., Lopez-Carr, A., ... & Zhu, R. (2023). Geographvis: a knowledge graph and geovisualization empowered cyberinfrastructure to support disaster response and humanitarian aid. ISPRS International Journal of Geo-Information, 12(3), 112.

### **GeoGraphVis Resources**

- → Hosted on <u>http://cici.lab.asu.edu/kwg/vis/</u>
- → Github repository: <u>https://github.com/KnowWhereGraph/GeoGraphVis</u>

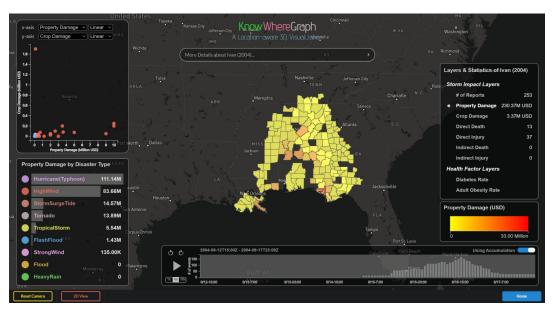

### GeoGraphVis Demo

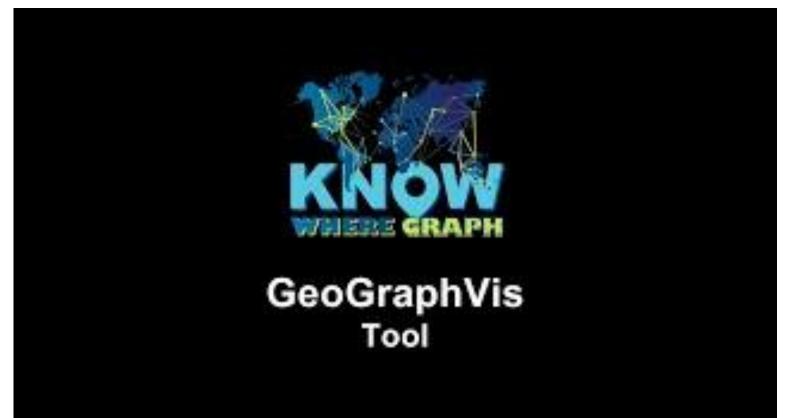

### **Cropland Impact Assessment Tool**

### **Cropland Impact Assessment Tool Demo**

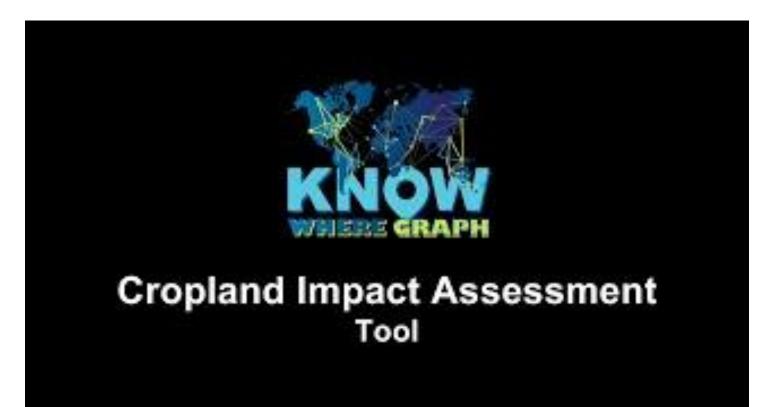

### Using GeoEnrichment Extensions for QGIS and ArcGIS

## GeoEnrichment in GI Systems Supports Decision-Making.

→ Esri's GeoEnrichment service enables analysts to enrich their local data on-demand with a

range of up-to-date demographic variables apportioned to their area of concern and need.

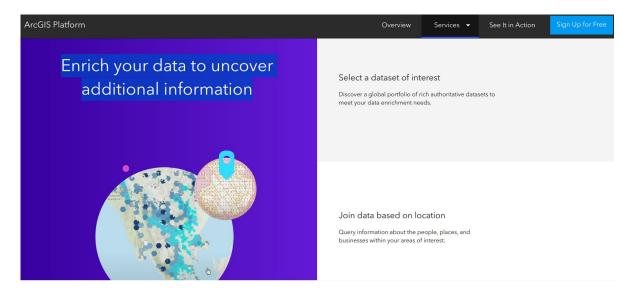

https://www.esri.com/en-us/arcgis/products/arcgis-platform/services/geoenrichment

### **Advantages of GeoEnrichment Services**

- → Data are always up-to-date and does not age on the analyst's hard disk.
- → In times of misinformation and information overload, the data come from a trusted resource.
- → The data are **tailored** to the analyst's study area.
- → The data can be directly processed, analyzed, and displayed by GI systems.

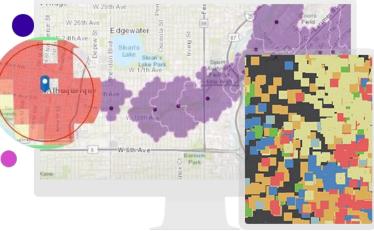

https://www.esri.com/en-us/arcgis/products/arcgis-platform/services/geo enrichment

Janowicz, K., Hitzler, P., Li, W., Rehberger, D., Schildhauer, M., Zhu, R., ... & Currier, K. (2022). Know, Know Where, KnowWhereGraph: A densely connected, cross-domain knowledge graph and geo-enrichment service stack for applications in environmental intelligence. Al Magazine, 43(1), 30-39.

#### Capabilities

ArcGIS offers unique capabilities and flexible licensing for applying location-based analytics to your business practices. Gain greater insights using contextual tools to visualize and analyze your data. Collaborate and share via maps, apps, dashboards and reports.

### **GI** System Functionalities

- Spatial analysis  $\rightarrow$
- Mapping patterns of geographic processes  $\rightarrow$
- Geo-data management  $\rightarrow$
- $\rightarrow$

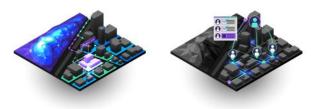

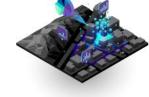

#### Spatial Analysis & Data Science

Learn more -+

Connect the seemingly disconnected with the most comprehensive set of analytical methods and spatial algorithms available. Use location as the connective thread to uncover hidden patterns, improve predictive modeling, and create a competitive edge. Leverage the power of spatial analysis and data science on demand and at scale

#### **Field Operations**

Location is at the heart of field activities. Focused ArcGIS applications can be used stand-alone or in combination to support field workflows and enable office and field personnel to work in unison, using the same authoritative data.

#### https://www.esri.com/en-us/arcgis/about-arcgis/overview

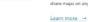

Maps help you spot spatial patterns in your data so you can make better decisions and take action. Maps also break down barriers and facilitate collaboration. ArcGIS gives you the ability to create, use, and share maps on any device.

Mapping

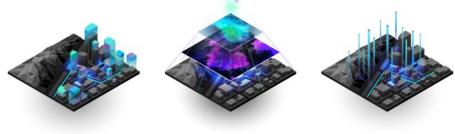

#### 3D GIS

3D GIS brings real-world context to your maps and data. Instantly transform your data into smart 3D models and visualizations that help you analyze and solve problems and share ideas and concepts with your team and customer.

#### Imagery & Remote Sensing

ArcGIS gives you everything you need to manage and extract answers from imagery and remotely sensed data. It includes imagery tools and workflows for visualization and analysis, and access to the world's largest imagery collection.

#### 

#### Data Collection & Management

With ArcGIS, you can easily collect, crowdsource, store, access, and share your data efficiently and securely. You can integrate data stored in your business systems and geo-enable any data from any source.

#### Learn more -+

Learn more →

## Still... There are Key Limitations (Janowicz et al., 2022).

- → They only serve data for **a small set of predefined categories**, such as demographic data.
- → They are **closed** data silos that encode just **one** domain/cultural perspective.
- → Because they are centrally maintained, scalability and timely updates become bottlenecks when those services try to incorporate more (diverse) data.
- → They do not have an integration layer that enables follow-up queries over the enriched data.

#### Toward KG-based Geo-enrichment (Services)

- → A new approach is needed that combines the strength of geo-enrichment services, that is, seamless access to contextual information for an analyst's areas of concern, with a technology that provides open, densely integrated, cross-domain data across a wide range of perspectives. (Janowicz 2021)
  - → The KnowWhereGraph provides a solution.

# What We Can Contribute Back to GI Systems.

→ Extensions to both commercial and open-source GIS software packages, e.g., ArcGIS and QGIS.

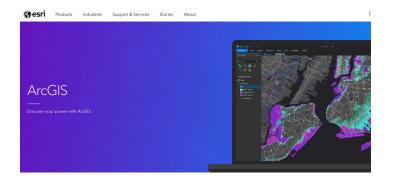

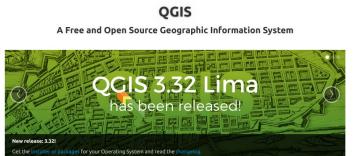

https://www.esri.com/en-us/arcgis/about-arcgis/overview

https://www.qgis.org/en/site/

### Starting from An Early Work

- → Region-based spatial data retrieval
- → Property enrichment for geographic entities
- → Direct relation exploration among geographic entities
- → N-degree relation identification

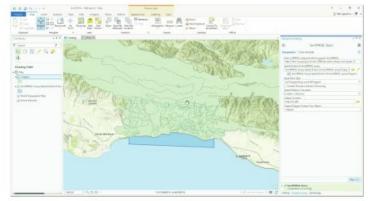

(A) Retrieving soil polygons

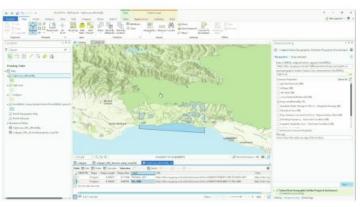

(B) Retrieve wildfires that affected soil polygons

**FIGURE 3** Our Knowledge Graph-based geo-enrichment toolbox collections for ArcGIS Pro. (A) The GeoSPARQL Query toolbox, (B) The Property Enrichment toolbox

### **Demo within ArcGIS (&QGIS)**

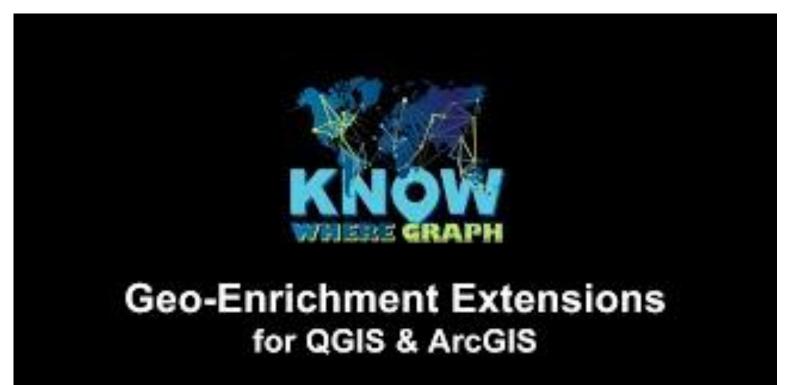

### **Resources on Installation and Usage**

- → Github repository for the ArcGIS Extension: <u>https://github.com/KnowWhereGraph/geoenrichment-ggis</u>
- → Github repository for the ArcGIS Extension:

https://github.com/KnowWhereGraph/geoenrichment-arcgis

→ Geo-Enrichment Extension Documentation

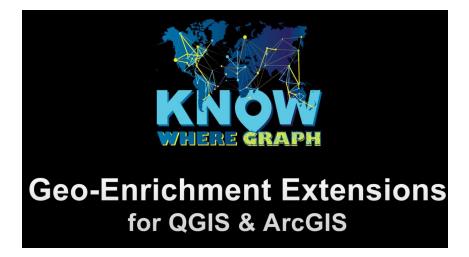

#### Summary and Ongoing Work

- Why spatial is special in knowledge graphs?
- The KWG's ontology, data, and pilots
- Spatial Data Integration via S2 cells
- Querying the KWG & Geovisualization
- Building tools on top of the KWG